### **ARCHOS HELMET CAMCORDER**

FÜR ARCHOS GEN 5 SERIENGERÄT

**BENUTZERHANDBUCH** DEUTSCH **Benutzerhand** DEUTSCH

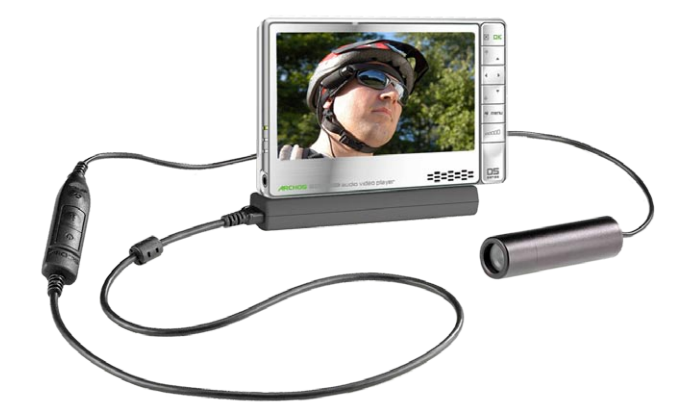

### Entertainment your way **ARCHOS**

Download from Www.Somanuals.com. All Manuals Search And Download<sup>-IOS 605: separat erhältlich</sup>

## INHALTSVERZEICHNIS

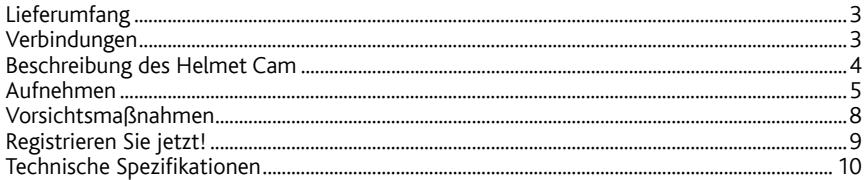

# ? SIE BRAUCHEN HILFE?

Wo finden Sie nützliche Informationen?

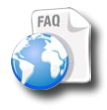

**MANU** 

#### Auf unserer Website

Antworten auf häufig gestellte Fragen finden Sie auf www.archos.com/faq. Die neuesten Handbuchversionen stehen auf www.archos.com/manuals bereit.

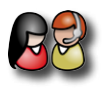

#### Kontaktieren Sie unseren Technischen Kundendienst

Für E-Mail-Support besuchen Sie bitte die Site www.archos.com/support.

### LIEFERUMFANG

Wichtiger Hinweis: Lieferumfang vorbehaltlich Änderungen.

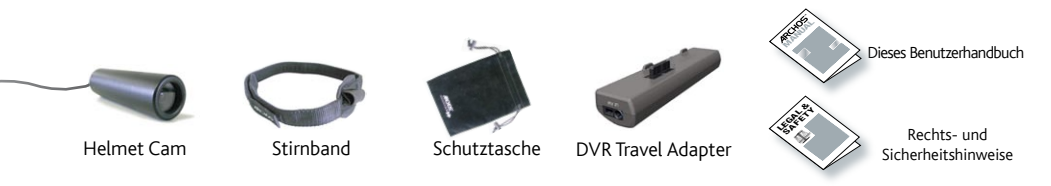

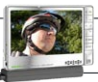

# **VERBINDUNGEN**

Sie können diese Verbindungen herstellen, bevor Sie das Gerät einschalten oder während es in Betrieb ist. Schließen Sie den Adapter vorsichtig an Ihr ARCHOS-Gerät an bzw. lösen Sie ihn.

Forcieren Sie dies nicht: Die Stecker könnten beschädigt werden!

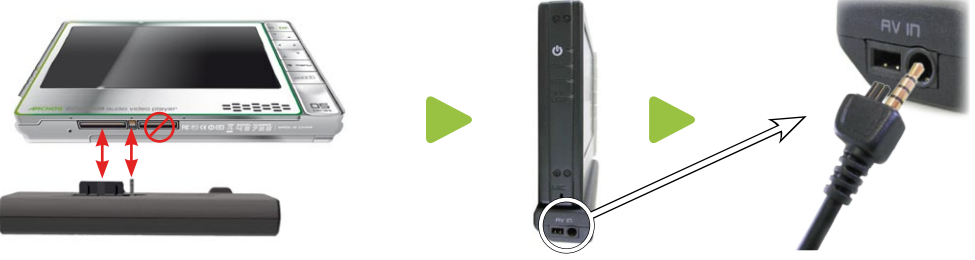

Download from Www.Somanuals.com. All Manuals Search And Download.

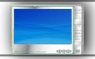

### BESCHREIBUNG DES HELMET CAM

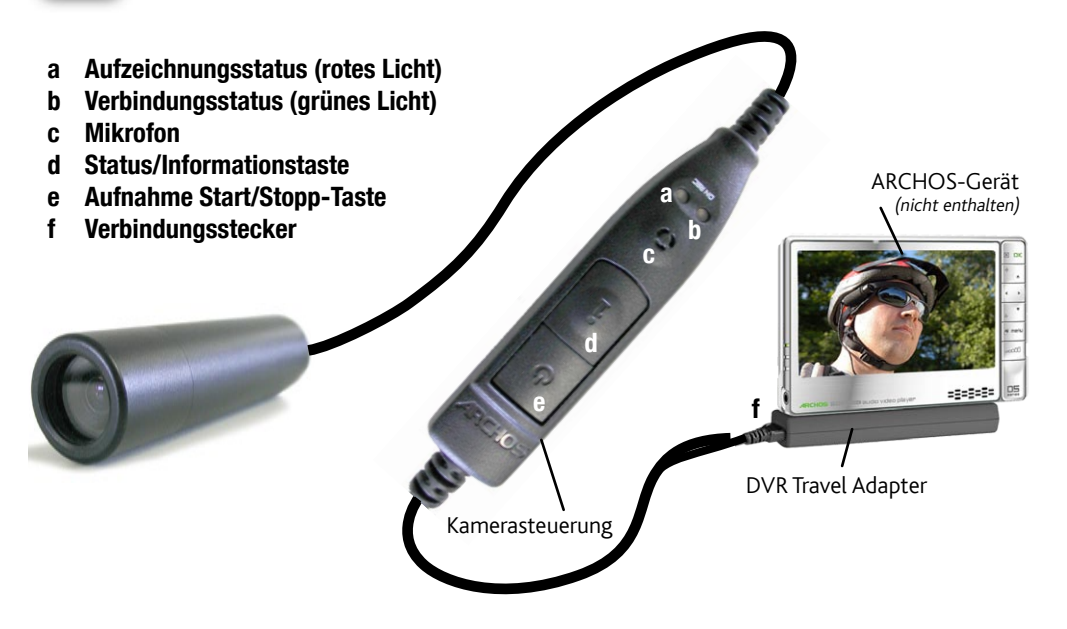

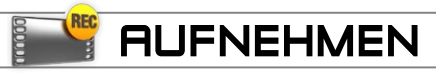

#### Aufnehmen mit Ihrem ARCHOS Helmet Cam

- Ihr ARCHOS Helmet CamCorder wird über das ARCHOS-Gerät betrieben, stellen Sie also sicher, dass es voll aufgeladen ist, wenn Sie längere Aufnahmen vorhaben.
- · Sie können die Steuerung Ihres ARCHOS Helmet CamCorder zum Beispiel an Ihrer Brusttasche befestigen. Die Kamera selbst wird typischerweise im Stirnband befestigt und damit getragen, so dass Sie aufnehmen, was Sie sehen.
- Die beiden folgenden Abschnitte erklären die beiden Aufnahmeoptionen: Die beiden folgenden Abschnitte erklären die beiden Aufnahmeoptionen, oder über die Video recorder-Anwendung Ihres ARCHOS-Geräts, das Ihnen eine Reihe von Einstellungsparametern bietet.

### Aufnahme über die Kamerasteuerung

### Um die Aufnahme zu beginnen: •

Drücken Sie Start/Stopp Ihrer Kamerasteuerung. Das rote und grüne Licht leuchten kurz auf und auf dem Bildschirm Ihres ARCHOS-Geräts erscheint die Nachricht, dass ein Videosignal empfangen wird. Das von der Kamera übermittelte Bild wird dann gezeigt und die Aufnahme beginnt.

### Um die Aufnahme zu beenden: •

Drücken Sie wieder Start/Stopp an der Kamerasteuerung. Dieses Mal leuchtet nur das grüne Licht auf. Dies zeigt an, dass die Aufnahme beendet wurde. Das ARCHOS-Gerät speichert nun Ihre Videodatei und leitet Sie zu dem Verzeichnis, in dem das Video gespeichert ist.

Anmerkung: Die Start/Stopp-Taste an der Steuerung funktioniert auch, so lange die Tasten Ihres AR-CHOS-Geräts gesperrt sind. Dies ermöglicht es Ihnen, bequem eine Aufnahme zu machen, während Sie Ihr ARCHOS-Gerät beispielsweise in einem Rucksack tragen.

#### Aufnahme über die Video recorder-Anwendung Ihres ARCHOS-Geräts

Weitere Informationen über diese Funktion finden Sie in dem Abschnitt zur Video-Aufnahme im Benutzerhandbuch Ihres ARCHOS-Geräts.

- Öffnen Sie die Video recorder-Anwendung.
- Ihr ARCHOS-Gerät betreibt jetzt die Kamera. Auf dem Bildschirm sehen Sie jetzt das Bild, das die Kamera gerade sieht. Diese Vorschau ermöglicht es Ihnen, Positionierung und Ausrichtung der Kamera anzupassen, bevor Sie mit der Aufnahme beginnen.

#### Einstellungen

Eine Reihe von Einstellungen wie Auflösung und Bitrate können angepasst werden. Normalerweise brauchen Sie diese Einstellungen nicht zu ändern.

Anmerkung: Weitere Informationen über diese Funktion finden Sie in dem Abschnitt zur Video-Aufnahme im Benutzerhandbuch Ihres ARCHOS-Geräts. Bitte beachten Sie, dass es keinen Format-Parameter gibt, da die Einstellung von der Kamera vorgegeben wird. Aus dem gleichen Grund kann der Ausgangsparameter nur auf 'Kombination' oder 'Schwarz & Weiß' gestellt werden.

#### Überprüfen des Status des ARCHOS Helmet Cam

Um festzustellen, ob der Helmet CamCorder aufnimmt oder nicht in Betrieb ist, drücken Sie die Status-Taste. Die Lichter zeigen den Status des ARCHOS-Geräts wie unten dargestellt an:

- Rot und grün: Das ARCHOS-Gerät zeichnet gerade auf.
- Grün: Der Helmet CamCorder ist korrekt an das ARCHOS-Gerät angeschlossen, die Aufnahme kann gestartet werden.
- Kein Licht: Der Helmet CamCorder ist nicht korrekt an das ARCHOS-Gerät angeschlossen oder das Gerät ist abgeschaltet.

#### Anmerkungen zum ARCHOS Helmet Cam

- Machen Sie sich keine Sorgen, wenn die Steuerungslichter nicht leuchten, wenn Ihr Helmet CamCorder in Betrieb ist. Das ist normal.
- Der Lautsprecher Ihres ARCHOS-Geräts ist während der Aufnahme deaktiviert, da er ansonsten ein Audio-Feedback verursachen könnte. Das in die Kamerasteuerung integrierte Mikrofon zeichnet die Geräusche auf. Stellen Sie daher sicher, dass es nicht verdeckt ist, damit Sie den bestmöglichen Klang für Ihre Aufnahme erzielen.
- Sind die Bilder verzerrt, haben Sie möglicherweise nicht genug Abstand zu dem Gegenstand, den Sie filmen. Diesen Effekt bezeichnet man auch als "Fischaugeneffekt". Die Entfernung zur Aufnahme unverzerrter Bilder liegt zwischen 1,5 und 10 Metern.

# Vorsichtsmassnahmen

# Bitte beachten Sie die folgenden Punkte, um eine Beschädigung Ihres ARCHOS Helmet Cam-<br>Corder zu vermeiden:

- Versuchen Sie nicht, die Kamera auseinander zu nehmen. Es gibt in der Kamera keine Teile, die vom Kunden gewartet werden können; außerdem könnten Sie einen elektrischen Schlag erhalten.
- Gehen Sie vorsichtig mit der Kamera um. Eine starke Erschütterung, beispielsweise durch Herabfallen, könnte sie beschädigen.
- $\bm{\cdot}$  Benutzen Sie die Kamera unter gemäßigten Bedingungen. Vermeiden Sie kalte oder heiße Temperaturen, Luftfeuchtigkeit über 85% und Staub oder Sand.
- Dieselben Vorsichtsmaßnahmen gelten für die Steuerung. •
- Bitte bedenken Sie, dass Kamera und Steuerung nicht wasserdicht sind und daher nicht mit Wasser in Kontakt kommen sollten.
- · Zur Reinigung der Kamera benutzen Sie bitte nur speziell für die Reinigung optischer Linsen hergestellte Produkte.
- Richten Sie die Kamera NIEMALS direkt in die Sonne!

 $\blacktriangle$ 

### REGISTRIEREN SIE JETZT!

#### www.archos.com/register

Bitte nehmen Sie sich nach dem Auspacken Ihres ARCHOS-Produkts kurz Zeit für die Registrierung. Damit sichern Sie Ihren Zugang zu unserem Support-Service, und wir sind in der Lage, Ihre Anfragen telefonisch oder per E-Mail zügiger zu bearbeiten. Außerdem besteht so die Möglichkeit, dass wir Sie über aktuelle Software-Updates oder sonstige brandneue Informationen zu Ihrem ARCHOS-Gerät auf dem Laufenden halten. Führen Sie die Registrierung bitte online auf der oben genannten Website durch.

### Technische Spezifikationen

#### Technische Spezifikationen: ARCHOS Helmet Cam

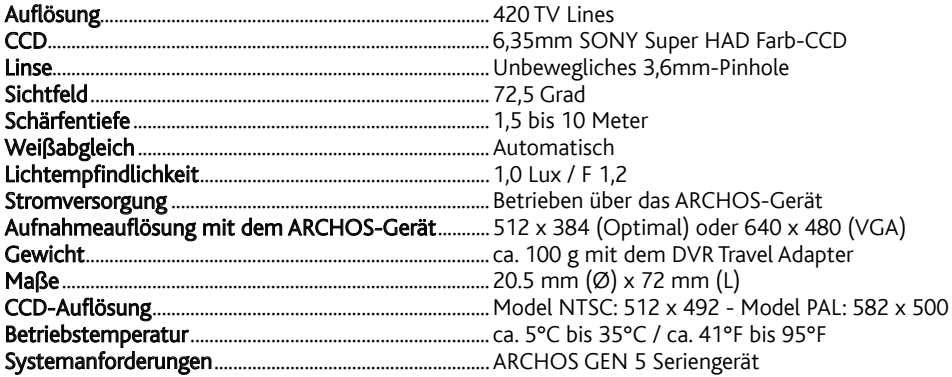

Alle Marken und Produktbezeichnungen sind das Eigentum der jeweiligen Markeninhaber.<br>Änderungen der technischen Daten sind ohne Vorankündigung vorbehalten. Vorbehaltlich Irrtümer oder Auslassungen.<br>Eine hundertprozentige Ü

Free Manuals Download Website [http://myh66.com](http://myh66.com/) [http://usermanuals.us](http://usermanuals.us/) [http://www.somanuals.com](http://www.somanuals.com/) [http://www.4manuals.cc](http://www.4manuals.cc/) [http://www.manual-lib.com](http://www.manual-lib.com/) [http://www.404manual.com](http://www.404manual.com/) [http://www.luxmanual.com](http://www.luxmanual.com/) [http://aubethermostatmanual.com](http://aubethermostatmanual.com/) Golf course search by state [http://golfingnear.com](http://www.golfingnear.com/)

Email search by domain

[http://emailbydomain.com](http://emailbydomain.com/) Auto manuals search

[http://auto.somanuals.com](http://auto.somanuals.com/) TV manuals search

[http://tv.somanuals.com](http://tv.somanuals.com/)